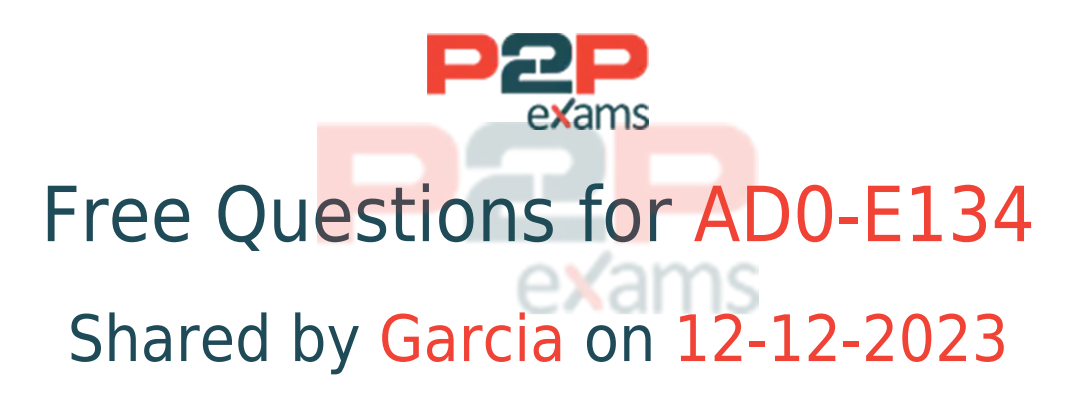

# For More Free Questions and Preparation Resources

Check the Links on Last Page

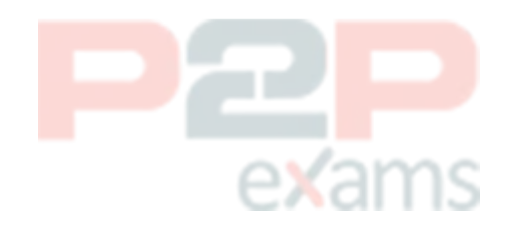

# Question 1

#### Question Type: MultipleChoice

A developer needs to create a workflow custom process step in AEM. In a custom process step, an OSGi component needs to implement the WorkflowProcess interface.

Which method should the developer implement?

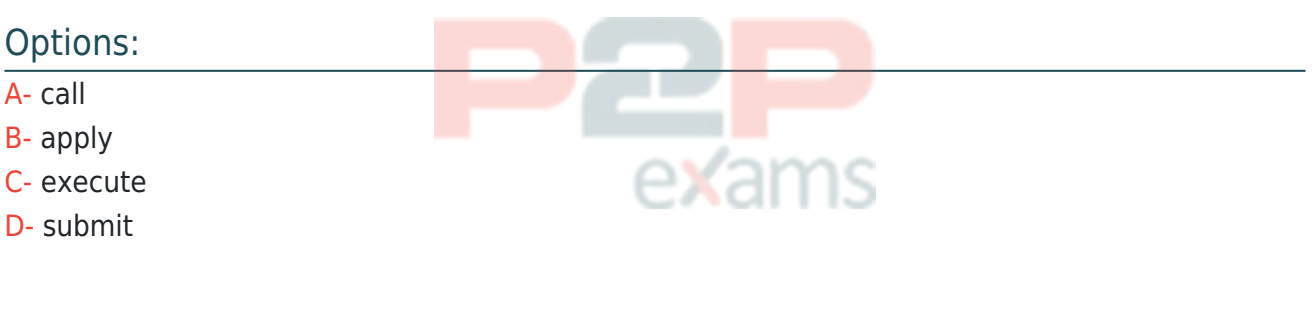

#### Answer:

C

## Explanation:

[The WorkflowProcess interface is the interface to be used for automatic workflow steps](https://experienceleague.adobe.com/docs/experience-manager-learn/forms/adaptive-forms/custom-process-step-aem-workflow.html?lang=en) [implemented in Java. Classes implementing this interface define Java based processes that can](https://experienceleague.adobe.com/docs/experience-manager-learn/forms/adaptive-forms/custom-process-step-aem-workflow.html?lang=en) [be attached to a WorkflowNode and executed by the workflow engine. The method execute takes](https://experienceleague.adobe.com/docs/experience-manager-learn/forms/adaptive-forms/custom-process-step-aem-workflow.html?lang=en) [a WorkItem, a WorkflowSession and a MetaDataMap as parameters and performs the logic of the](https://experienceleague.adobe.com/docs/experience-manager-learn/forms/adaptive-forms/custom-process-step-aem-workflow.html?lang=en) [custom process step. Reference:](https://experienceleague.adobe.com/docs/experience-manager-learn/forms/adaptive-forms/custom-process-step-aem-workflow.html?lang=en)

[https://developer.adobe.com/experience-manager/reference-materials/6-5/javadoc/com/adobe/gr](https://experienceleague.adobe.com/docs/experience-manager-learn/forms/adaptive-forms/custom-process-step-aem-workflow.html?lang=en) [anite/workflow/exec/WorkflowProcess.html](https://experienceleague.adobe.com/docs/experience-manager-learn/forms/adaptive-forms/custom-process-step-aem-workflow.html?lang=en)

[https://experienceleague.adobe.com/docs/experience-manager-learn/forms/adaptive-forms/custo](https://experienceleague.adobe.com/docs/experience-manager-learn/forms/adaptive-forms/custom-process-step-aem-workflow.html?lang=en) [m-process-step-aem-workflow.html?lang=en](https://experienceleague.adobe.com/docs/experience-manager-learn/forms/adaptive-forms/custom-process-step-aem-workflow.html?lang=en)

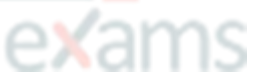

# Question 2

Question Type: MultipleChoice

Which practice should be used to push a code fix to make it into the current release candidate?

# Options:

- A- Make the fix in CRX where the current release candidate is currently deployed.
- B- Create a new release candidate from the master branch.
- C- Make the fix locally and upload the package to where the release candidate is deployed.
- D- Cherry-pick the fix commit into the release candidate.

## Answer:

 $\mathsf{D}$ 

# Explanation:

To push a code fix into the current release candidate, the best practice is to cherry-pick the fix commit into the release candidate branch. Cherry-picking allows you to apply specific changes from one branch to another, ensuring that only the necessary fixes are included without introducing unrelated changes.

Here's how to cherry-pick a commit:

Identify the Commit: Locate the commit hash of the fix you need to apply. This can be found in your version control system (e.g., Git).

Checkout the Release Candidate Branch:

git checkout release-candidate-branch

Cherry-pick the Commit:

git cherry-pick <commit-hash>

Resolve Conflicts (if any): If there are conflicts, resolve them manually and then continue the cherry-pick process:

git add <resolved-files>

git cherry-pick --continue

Test the Changes: Ensure that the changes are tested thoroughly in the release candidate environment to confirm the fix works as expected.

Push the Changes:

git push origin release-candidate-branch

Cherry-picking ensures that only the required changes are applied to the release candidate, maintaining the stability and integrity of the codebase.

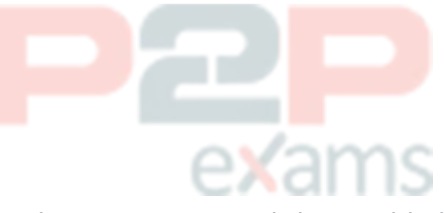

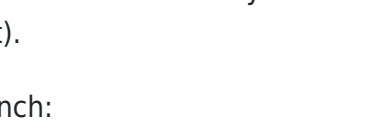

# Question 3

#### Question Type: MultipleChoice

Which property under /cache on dispatcher.any file identifies the directory where cached files are stored?

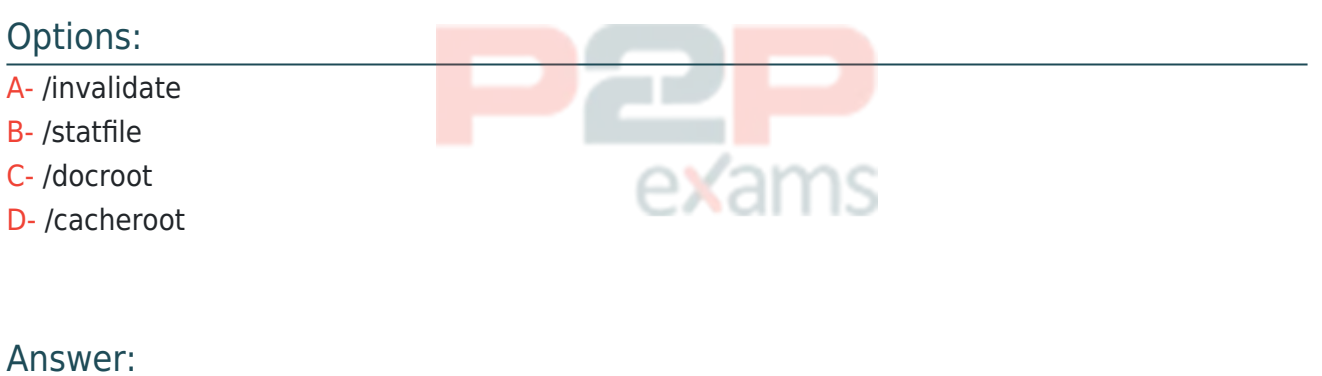

# $\mathsf{D}$

## Explanation:

[The /cacheroot property under /cache in the dispatcher.any file identifies the directory where](https://experienceleague.adobe.com/docs/experience-manager-dispatcher/using/configuring/dispatcher-configuration.html?lang=en) [cached files are stored. It is a relative or absolute path to the cache root directory. The dispatcher](https://experienceleague.adobe.com/docs/experience-manager-dispatcher/using/configuring/dispatcher-configuration.html?lang=en) [creates a subdirectory for each virtual host under this directory and stores the cached files there.](https://experienceleague.adobe.com/docs/experience-manager-dispatcher/using/configuring/dispatcher-configuration.html?lang=en) [Reference:](https://experienceleague.adobe.com/docs/experience-manager-dispatcher/using/configuring/dispatcher-configuration.html?lang=en)

[https://experienceleague.adobe.com/docs/experience-manager-dispatcher/using/configuring/disp](https://experienceleague.adobe.com/docs/experience-manager-dispatcher/using/configuring/dispatcher-configuration.html?lang=en) [atcher-configuration.html?lang=en#cache](https://experienceleague.adobe.com/docs/experience-manager-dispatcher/using/configuring/dispatcher-configuration.html?lang=en)

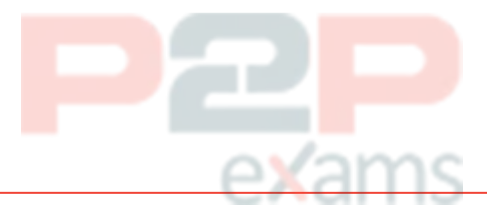

# Question 4

Question Type: MultipleChoice

Which configuration/section should be used to resolve the domain name by dispatcher?

## Options:

- A- Configuration in vhosts file
- B- Configuration in filters.any
- C- Configuration in httpd.conf

#### D- Configuration in DNS

#### Answer:

A

## Explanation:

To resolve the domain name by the dispatcher, you should configure it in the vhosts file. The vhosts file is part of the Apache HTTP server configuration and allows you to define how requests for different domain names are handled. This is crucial for setting up virtual hosts, which is essential for resolving domain names and directing them to the appropriate content served by your AEM instance.

Here are the detailed steps to configure domain name resolution in the vhosts file:

Locate the vhosts file: The file is typically located in the conf directory of your Apache HTTP server installation. Common paths are:

/etc/httpd/conf/httpd.conf (on many Linux systems)

/usr/local/apache2/conf/httpd.conf (if installed from source)

Edit the vhosts file: Open the file with a text editor. You might need superuser permissions to edit this file.

Add a VirtualHost directive: Define a new VirtualHost block for your domain. For example:

<VirtualHost \*:80>

ServerName www.example.com

ServerAlias example.com

DocumentRoot '/path/to/your/document/root'

# Dispatcher configuration

<IfModule disp\_apache2.c>

SetHandler dispatcher-handler

ModMimeUsePathInfo On

</IfModule>

<Directory '/path/to/your/document/root'>

AllowOverride None

Options FollowSymLinks

Require all granted

</Directory>

</VirtualHost>

ServerName specifies the primary domain name.

ServerAlias allows you to specify additional names that should resolve to the same content.

DocumentRoot specifies the directory from which the content should be served.

The <IfModule disp apache2.c> section includes the Dispatcher handler configuration.

Restart Apache: After saving the changes to the vhosts file, restart the Apache server to apply the changes.

sudo systemctl restart httpd

# or

sudo service apache2 restart

[Adobe Experience Manager Dispatcher Configuration](https://experienceleague.adobe.com/docs/experience-manager-dispatcher/using/configuring/dispatcher-configuration.html)

[Apache HTTP Server Documentation on VirtualHost](https://httpd.apache.org/docs/2.4/vhosts/)

# Question 5

Question Type: MultipleChoice

Which tool should a developer use to look up Adobe Identity Management System (IMS) users by email and return their IMS IDs?

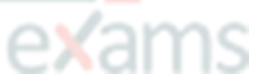

## Options:

- A- Developer Console
- B- User Mapping Tool
- C- IMS Lookup Tool
- D- Cloud Acceleration

#### Answer:

# Explanation:

The correct tool to use for looking up Adobe Identity Management System (IMS) users by email and returning their IMS IDs is the IMS Lookup Tool. This tool is specifically designed to interact with the Adobe Identity Management System (IMS) and provides functionality to search for user details using various criteria such as email addresses.

Steps to use the IMS Lookup Tool:

Access the IMS Lookup Tool: Navigate to the IMS Lookup Tool interface. This tool is typically available through the Adobe Admin Console or as a part of Adobe's suite of administrative tools.

Authenticate: Ensure that you have the necessary permissions to use the tool. Authentication may be required, often through your Adobe ID and associated admin privileges.

Search by Email: Enter the email address of the user you want to look up in the search field.

Retrieve IMS ID: The tool will return the IMS ID associated with the provided email address.

This tool is essential for managing user identities and integrating with various Adobe services that rely on IMS for authentication and authorization.

[Adobe IMS Documentation](https://experienceleague.adobe.com/docs/enterprise-terms/using/ims.html)

[Adobe Admin Console](https://adminconsole.adobe.com/)

# Question 6

Question Type: MultipleChoice

The following anchor tag is not resolving:

[{item.name}](https://www.p2pexams.com/exam_questions/item.path)

Upon further inspection the developer notices that the link has no .html appended to the end of the URL

What could be a potential fix for the issue?

A)

 $\alpha$  href="*item.path@extension =' html'*" >{item.name}</a>

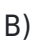

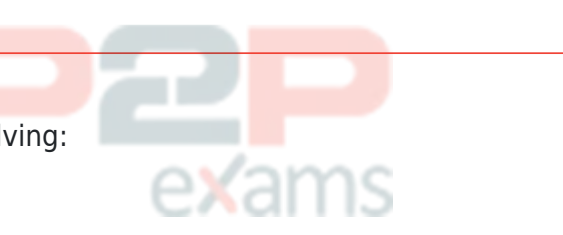

 $\alpha$  href="*item.path*@context =' unsafe, fragment = *item.name*" > {item.name}</a>

C)

 $\alpha$  href="*item.path*@append =' html'" >{item.name}</a>

D)

 $\alpha$  href="*item.path*@context =' html'" >{item.name}</a>

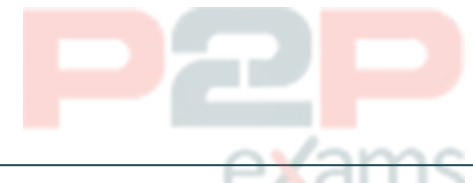

# Options:

A- Option A

B- Option B

C- Option C

D- Option D

#### Answer:

B

# Explanation:

[Option B is a potential fix for the issue. Option B uses the data-sly-attribute block statement to](https://experienceleague.adobe.com/docs/experience-manager-htl/using-htl/htl-block-statements.html?lang=en) [add the href attribute to the anchor tag. The data-sly-attribute statement uses an expression to](https://experienceleague.adobe.com/docs/experience-manager-htl/using-htl/htl-block-statements.html?lang=en) [append ''.html'' to the item.path value. This way, the link will have the correct extension and will](https://experienceleague.adobe.com/docs/experience-manager-htl/using-htl/htl-block-statements.html?lang=en) [resolve to the corresponding page. Reference:](https://experienceleague.adobe.com/docs/experience-manager-htl/using-htl/htl-block-statements.html?lang=en)

[https://experienceleague.adobe.com/docs/experience-manager-htl/using-htl/htl-block-statements.](https://experienceleague.adobe.com/docs/experience-manager-htl/using-htl/htl-block-statements.html?lang=en) [html?lang=en#data-sly-attribute](https://experienceleague.adobe.com/docs/experience-manager-htl/using-htl/htl-block-statements.html?lang=en)

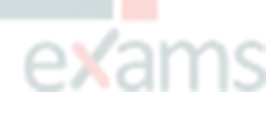

# Question 7

Question Type: MultipleChoice

An AEM application development team is assigned a task to create an Event-Driven Data Layer implementation for an Analytics solution.

Which Adobe recommended best practice should the developer choose?

# Options:

A- Use Adobe Experience Platform's data layer to integrate with AEM.

B- Create a custom data layer and add each component template, and its properties to the data layer

- C- Use Adobe Client Data Layer and integrate with Core components.
- D- Create an Adobe Cloud Service configuration to use third-party tool's data layer.

# Answer:

 $\overline{C}$ 

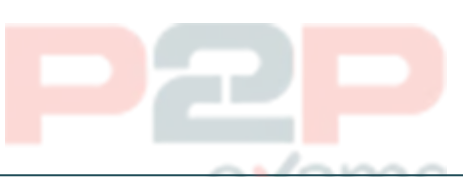

# Explanation:

[Adobe Client Data Layer is a JavaScript library that provides a standardized way to collect,](https://github.com/adobe/adobe-client-data-layer) [structure, and manage data on a web page. It can be used to implement an event-driven data](https://github.com/adobe/adobe-client-data-layer) [layer for analytics solutions. It integrates with Core components and allows authors to configure](https://github.com/adobe/adobe-client-data-layer) [data layer properties for each component. It also supports custom events and data sources.](https://github.com/adobe/adobe-client-data-layer) [Reference:](https://github.com/adobe/adobe-client-data-layer)

[https://experienceleague.adobe.com/docs/experience-manager-core-components/using/developin](https://github.com/adobe/adobe-client-data-layer) [g/data-layer.html?lang=en https://github.com/adobe/adobe-client-data-layer](https://github.com/adobe/adobe-client-data-layer)

# Question 8

# Question Type: MultipleChoice

Which option should be used to synchronize user data across publish servers in a publish farm?

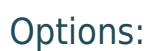

- A- Sling Content Distribution
- B- Vault plugin
- C- CURL
- D- Replication Agents

## Answer:

A

## Explanation:

[Sling Content Distribution is a feature that allows synchronizing user data across publish servers](https://experienceleague.adobe.com/docs/experience-manager-learn/sites/deploying/sling-content-distribution.html?lang=en) [in a publish farm. Sling Content Distribution uses agents to distribute content from one instance](https://experienceleague.adobe.com/docs/experience-manager-learn/sites/deploying/sling-content-distribution.html?lang=en) [to another using a publish-publish topology. Sling Content Distribution can be configured to](https://experienceleague.adobe.com/docs/experience-manager-learn/sites/deploying/sling-content-distribution.html?lang=en) [synchronize user data under /home/users and /home/groups paths, as well as their ACLs.](https://experienceleague.adobe.com/docs/experience-manager-learn/sites/deploying/sling-content-distribution.html?lang=en) [Reference:](https://experienceleague.adobe.com/docs/experience-manager-learn/sites/deploying/sling-content-distribution.html?lang=en)

[https://experienceleague.adobe.com/docs/experience-manager-65/administering/security/sync.ht](https://experienceleague.adobe.com/docs/experience-manager-learn/sites/deploying/sling-content-distribution.html?lang=en) [ml?lang=en](https://experienceleague.adobe.com/docs/experience-manager-learn/sites/deploying/sling-content-distribution.html?lang=en)

[https://experienceleague.adobe.com/docs/experience-manager-learn/sites/deploying/sling-conten](https://experienceleague.adobe.com/docs/experience-manager-learn/sites/deploying/sling-content-distribution.html?lang=en) [t-distribution.html?lang=en](https://experienceleague.adobe.com/docs/experience-manager-learn/sites/deploying/sling-content-distribution.html?lang=en)

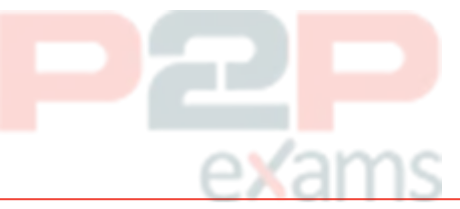

# Question 9

Question Type: MultipleChoice

A development team is starting a new AEM project that is going to integrate with the Adobe Commerce platform. The developer needs to create a new AEM project using the Maven command line interface.

How can the 'mvn -B archetype:generate' command help the developer with the integration between AEM and Adobe Commerce?

# Options:

A- Using the property 'commerceModule=AdobeCommerce' can provide a path to an external jar that integrates between the platforms.

B- Using the property ,aemVersion=cloudl automatically provides a report with integration guidelines.

C- Using the property 'includeCommerce=y'1 the command will generate specific Commerce Core Components.

# Answer:

 $\overline{C}$ 

# Explanation:

[The includeCommerce property is a boolean flag that indicates whether to include Commerce](https://experienceleague.adobe.com/docs/experience-manager-core-components/using/components/commerce.html?lang=en) [Core Components in the project or not. If set to y, the command will generate a commerce](https://experienceleague.adobe.com/docs/experience-manager-core-components/using/components/commerce.html?lang=en) [module that contains specific Commerce Core Components and their dependencies. These](https://experienceleague.adobe.com/docs/experience-manager-core-components/using/components/commerce.html?lang=en)

[components can be used to integrate AEM with Adobe Commerce platform or other commerce](https://experienceleague.adobe.com/docs/experience-manager-core-components/using/components/commerce.html?lang=en) [solutions. Reference:](https://experienceleague.adobe.com/docs/experience-manager-core-components/using/components/commerce.html?lang=en)

[https://experienceleague.adobe.com/docs/experience-manager-core-components/using/developin](https://experienceleague.adobe.com/docs/experience-manager-core-components/using/components/commerce.html?lang=en) [g/archetype/using.html?lang=en#properties](https://experienceleague.adobe.com/docs/experience-manager-core-components/using/components/commerce.html?lang=en)

[https://experienceleague.adobe.com/docs/experience-manager-core-components/using/compone](https://experienceleague.adobe.com/docs/experience-manager-core-components/using/components/commerce.html?lang=en) [nts/commerce.html?lang=en](https://experienceleague.adobe.com/docs/experience-manager-core-components/using/components/commerce.html?lang=en)

# Question 10

Question Type: MultipleChoice

An AEM as a Cloud Service implementation customer wants content to be replicated as soon as the On Time and Off Times are reached.

What must the developer configure?

### Options:

- A- Enable Auto Replicate via On Off Trigger Configuration
- B- Enable On Time or Off Time via Page Properties
- C- Configure the Publish content tree via Workflow Models

#### Answer:

#### A

#### Explanation:

[The Auto Replicate via On Off Trigger Configuration is a feature that allows content to be](https://experienceleague.adobe.com/docs/experience-manager-65/deploying/configuring/replication.html?lang=en) [replicated as soon as the On Time and Off Times are reached. This feature can be enabled by](https://experienceleague.adobe.com/docs/experience-manager-65/deploying/configuring/replication.html?lang=en) [creating an OSGi configuration for the com.day.cq.wcm.core.impl.servlets.OnOffTimeServlet](https://experienceleague.adobe.com/docs/experience-manager-65/deploying/configuring/replication.html?lang=en) [service. This service listens for changes in the On Time and Off Time properties of pages and](https://experienceleague.adobe.com/docs/experience-manager-65/deploying/configuring/replication.html?lang=en) [triggers replication accordingly. Reference:](https://experienceleague.adobe.com/docs/experience-manager-65/deploying/configuring/replication.html?lang=en)

[https://experienceleague.adobe.com/docs/experience-manager-65/deploying/configuring/replicati](https://experienceleague.adobe.com/docs/experience-manager-65/deploying/configuring/replication.html?lang=en) [on.html?lang=en#on-off-time](https://experienceleague.adobe.com/docs/experience-manager-65/deploying/configuring/replication.html?lang=en)

[https://experienceleague.adobe.com/docs/experience-manager-65/deploying/configuring/replicati](https://experienceleague.adobe.com/docs/experience-manager-65/deploying/configuring/replication.html?lang=en) [on.html?lang=en#auto-replication](https://experienceleague.adobe.com/docs/experience-manager-65/deploying/configuring/replication.html?lang=en)

# Question 11

#### Question Type: MultipleChoice

A custom component has one dialog field:

```
-> Title
-fieldLabel = Tite
```

```
-sling:resourceType = granite/ui/components/coral/foundation/form/textfield
-name = \frac{1}{1}title
```
The developer needs to implement a Sling Model to perform a business logic on the authored value. The developer writes the following HTL snippet.

<sly data-sly-use.display="com.adobe.aem.guides.certification.core.models.HelloWorldModelImpl">

```
<h1>${display.messageText}</h1>
```
 $<$ /sly>

Which two implementations will support this HTL snippet? (Choose two.)

A)

```
@Model(adaptables = Resource.class, defaultInjectionStrategy = DefaultInjectionStrategy.OPTIONAL)
public class HelloWorldModelImpl {
@ScriptVariable
private String authoredVal;
private String messageText;
```

```
GPostConstruct
 public void init()
             if (StringUtils.isNotBlank(authoredVal)) {<br>if (StringUtils.isNotBlank(authoredVal)) {<br>setMessageText(StringUtils.join("Welcome", StringUtils.SPACE, authoredVal));
             \overline{\phantom{a}}\mathcal{E}public void setMessageText (String messageText) {
             this. messageText = messageText;\overline{\ }public String getMessageText() {
             return messageText;
I
```
B)

```
public void init() {
         if (StringUtils.isNotBlank(title)) {
                   setMessageText(StringUtils.join("Welcome", StringUtils.SPACE, title));
\mathbf{R}public void setMessageText(String messageText) {<br>this.messageText = messageText;
\mathcal{F}public String getMessageText() {
return messageText;
  \}
```
@Model(adaptables = SlingHttpServletRequest.class, defaultInjectionStrategy = DefaultInjectionStrategy.OPTIONAL) public class HelloWorldModelImpl {

@Inject @Via("resource") private String title;

private String messageText;

C)

```
GPostConstruct
public void init() {
        if (StringUtils.isNotBlank(title)) {
                 setMessageText(StringUtils.join("Welcome", StringUtils.SPACE, title));
\overline{\ }public void setMessageText (String messageText) {
        this.messageText = messager\mathbf{R}public String getMessageText() {
\mathcal{E}
```
@Model(adaptables = Resource.class, defaultInjectionStrategy = DefaultInjectionStrategy.OPTIONAL) public class HelloWorldModelImpl { @ValueMapValue @Named("title")

private String authoredVal;

private String messageText;

```
D)
 GPostConstruct
 %<br>public void init() {<br>if (StringUtils.isNotBlank(title)) {<br>if (StringUtils.isNotBlank(title)) {
                      setMessageText(StringUtils.join("Welcome", StringUtils.SPACE, title));
 \}public void setMessageText (String messageText) {
            this.messageText = messagerext;\mathcal{F}public String getMessageText() {
           return messageText;
 \overline{\phantom{a}}
```
## Options:

A- Option A B- Option B

#### C- Option C D- Option D

### Answer:

B, D

## Explanation:

[Option B and Option D are two implementations that will support the HTL snippet. Option B uses](https://experienceleague.adobe.com/docs/experience-manager-htl/using-htl/htl-block-statements.html?lang=en) [the @Model annotation with the adaptables parameter set to Resource.class. This allows the](https://experienceleague.adobe.com/docs/experience-manager-htl/using-htl/htl-block-statements.html?lang=en) [Sling Model to adapt from a resource object and access its properties using the ValueMap](https://experienceleague.adobe.com/docs/experience-manager-htl/using-htl/htl-block-statements.html?lang=en) [interface. Option B also uses the @Inject annotation with the name parameter set to ''./text'' to](https://experienceleague.adobe.com/docs/experience-manager-htl/using-htl/htl-block-statements.html?lang=en) [inject the value of the text property into the text field. Option D uses the @Model annotation with](https://experienceleague.adobe.com/docs/experience-manager-htl/using-htl/htl-block-statements.html?lang=en) [the defaultInjectionStrategy parameter set to OPTIONAL. This allows the Sling Model to use](https://experienceleague.adobe.com/docs/experience-manager-htl/using-htl/htl-block-statements.html?lang=en) [optional injection for all fields and avoid null pointer exceptions if a property is missing. Option D](https://experienceleague.adobe.com/docs/experience-manager-htl/using-htl/htl-block-statements.html?lang=en) [also uses the @Inject annotation without any parameters to inject the value of the text property](https://experienceleague.adobe.com/docs/experience-manager-htl/using-htl/htl-block-statements.html?lang=en) [into the text field, using the field name as the default property name. Reference:](https://experienceleague.adobe.com/docs/experience-manager-htl/using-htl/htl-block-statements.html?lang=en) [https://sling.apache.org/documentation/bundles/models.html](https://experienceleague.adobe.com/docs/experience-manager-htl/using-htl/htl-block-statements.html?lang=en) [https://experienceleague.adobe.com/docs/experience-manager-htl/using-htl/htl-block-statements.](https://experienceleague.adobe.com/docs/experience-manager-htl/using-htl/htl-block-statements.html?lang=en)

[html?lang=en#use](https://experienceleague.adobe.com/docs/experience-manager-htl/using-htl/htl-block-statements.html?lang=en)

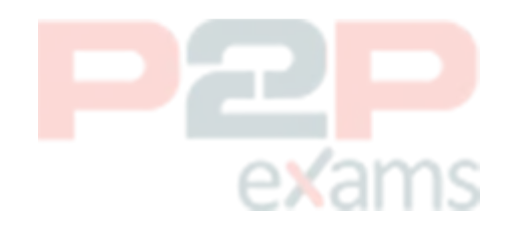

# To Get Premium Files for AD0-E134 Visit

[https://www.p2pexams.com/products/ad0-e134](https://www.p2pexams.com/products/AD0-E134)

For More Free Questions Visit <https://www.p2pexams.com/adobe/pdf/ad0-e134>

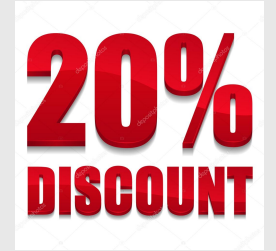

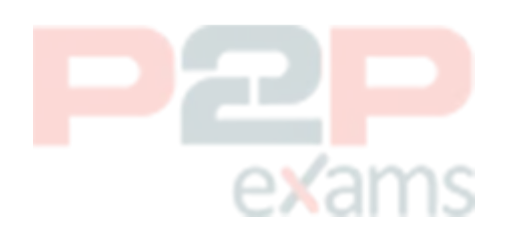